# Unit Testing

with JUnit

# What is Testing?

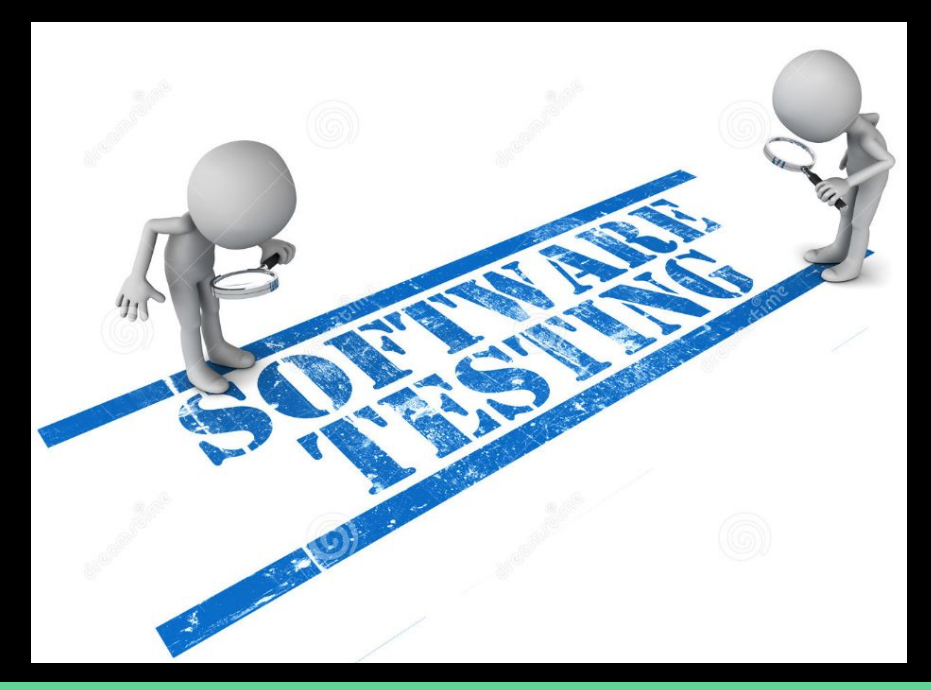

### **Testing**

Testing is the activity of finding out whether a piece of code (a method, class, or program) produces the intended behavior.

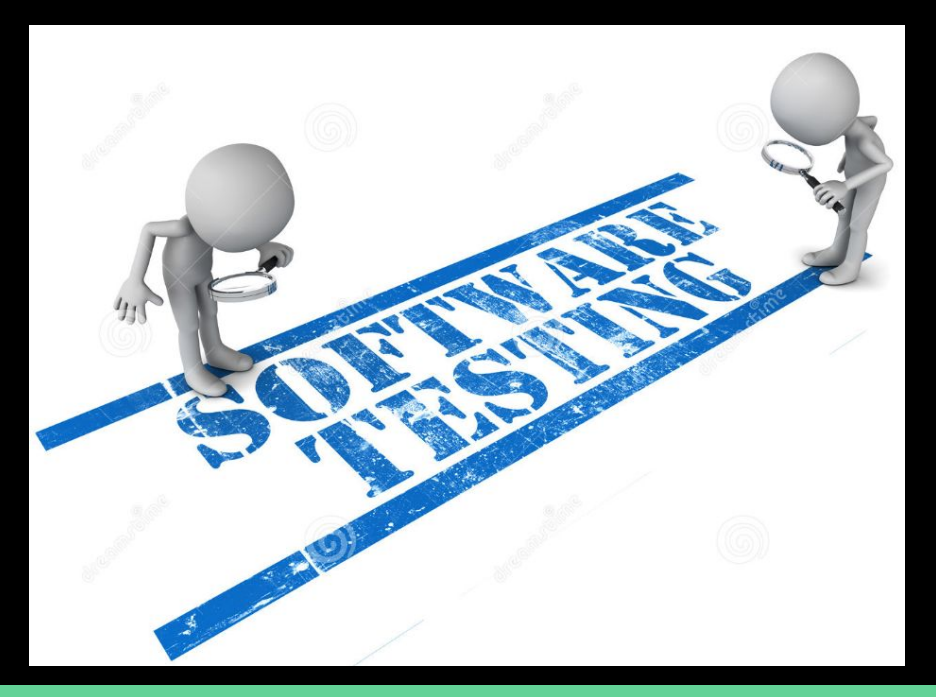

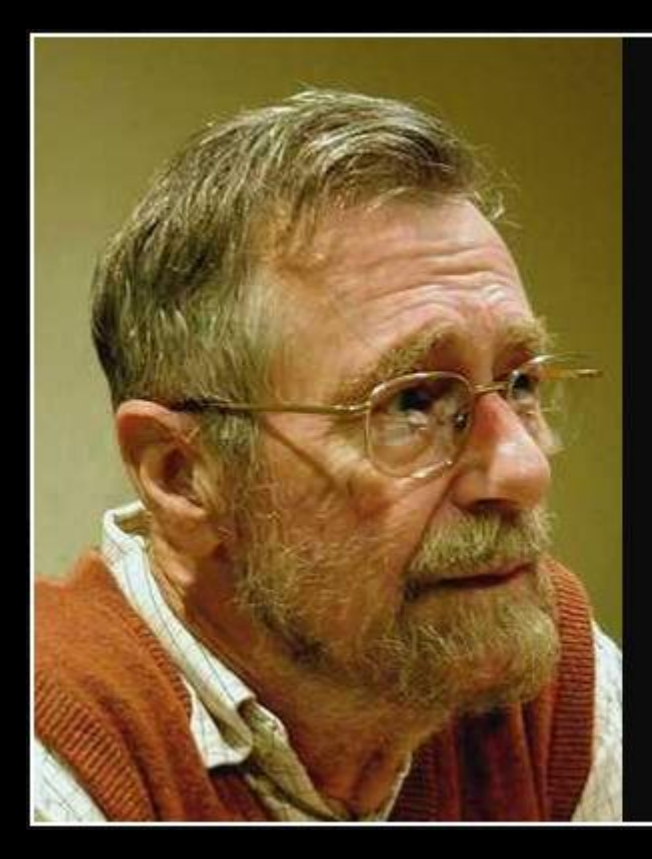

Program testing can be used to show the presence of bugs, but never to show their absence!

— Edsger Dijkstra —

**AZ QUOTES** 

### Have you ever done Testing?

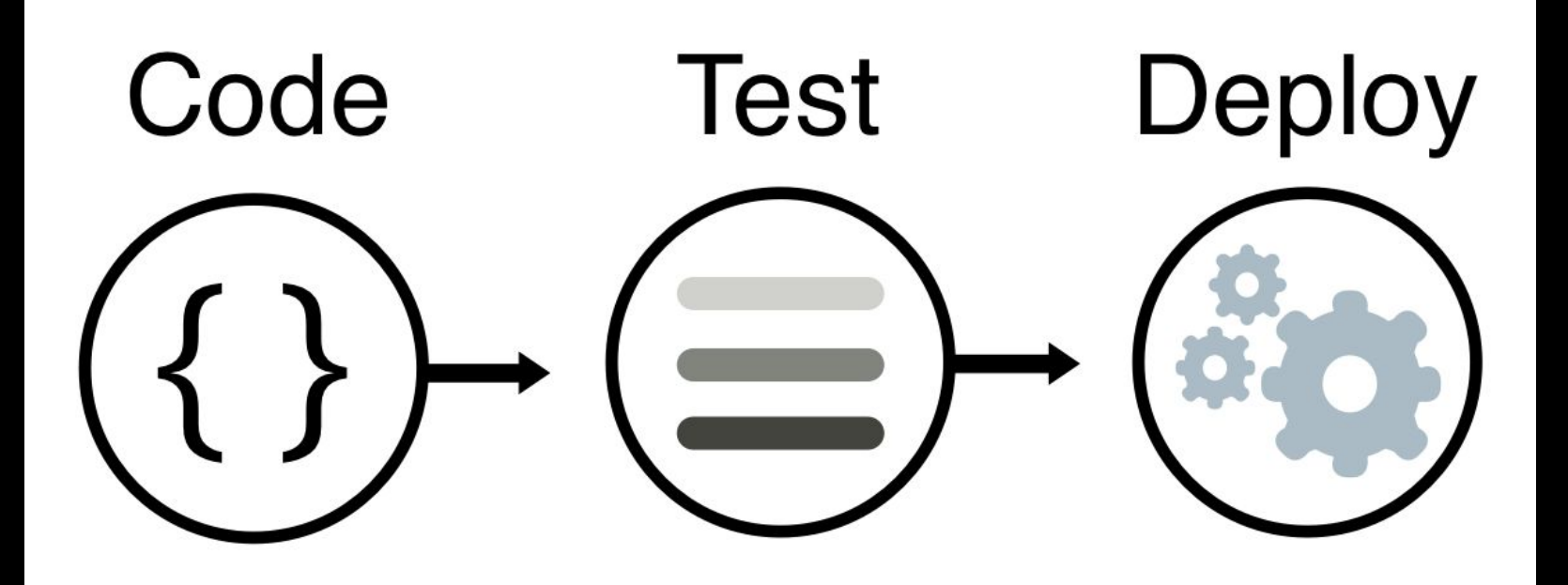

Funny quotes: https://community.4geeks.co/the-importance-of-testing-your-code-its-done/

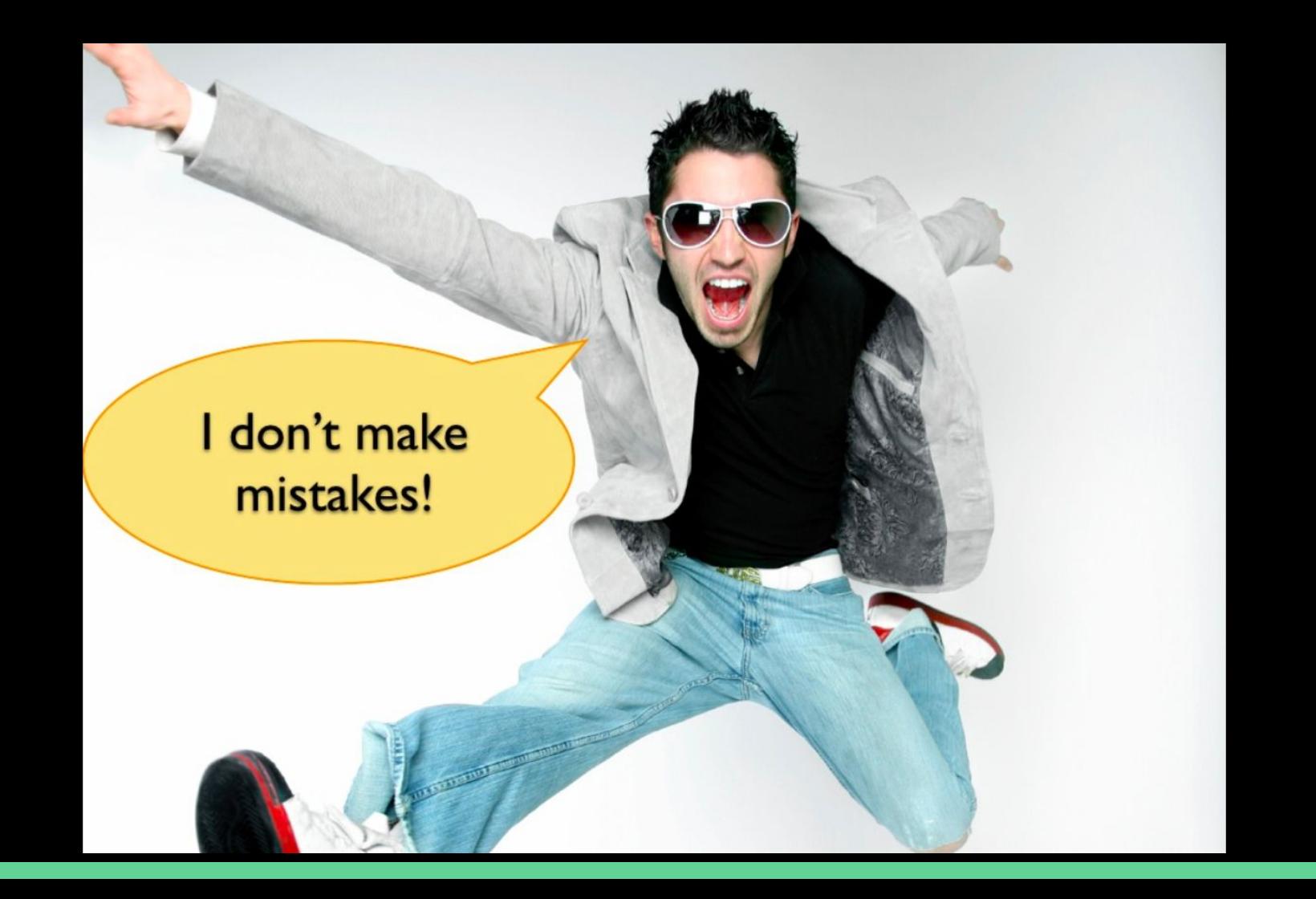

#### $000$ Problem Report for Keynote

#### Problem and system information:

2006-03-07 23:35:25.516 +0100 Date/Time: 10.4.5 (Build 8H14) OS Version: Report Version: 4

#### Command: Keynote

 $(2)$ 

/Applications/iWork '06/Keynote.app/Contents/MacOS/Keynote Path: Parent: WindowServer [79]

Version:  $3.0.0(423)$ Build Version: 1 Project Name: iWork

Please describe what you were doing when the problem happened:

#### I don't m mistak

Your report will help Apple improve this software. Your personal information is not sent with this report. You will not be contacted in response to this report. For Apple product support, visit www.apple.com/support or contact your Apple dealer.

 $\overline{a}$ 

Send to Apple...

#### **Testing vs Debugging**

# **Which is the difference?**

#### **Testing**

**Debugging**

The purpose of testing is to find bugs and errors.

#### **Testing**

The purpose of testing is to find bugs and errors.

#### **Debugging**

The purpose of debugging is to correct those bugs found during testing.

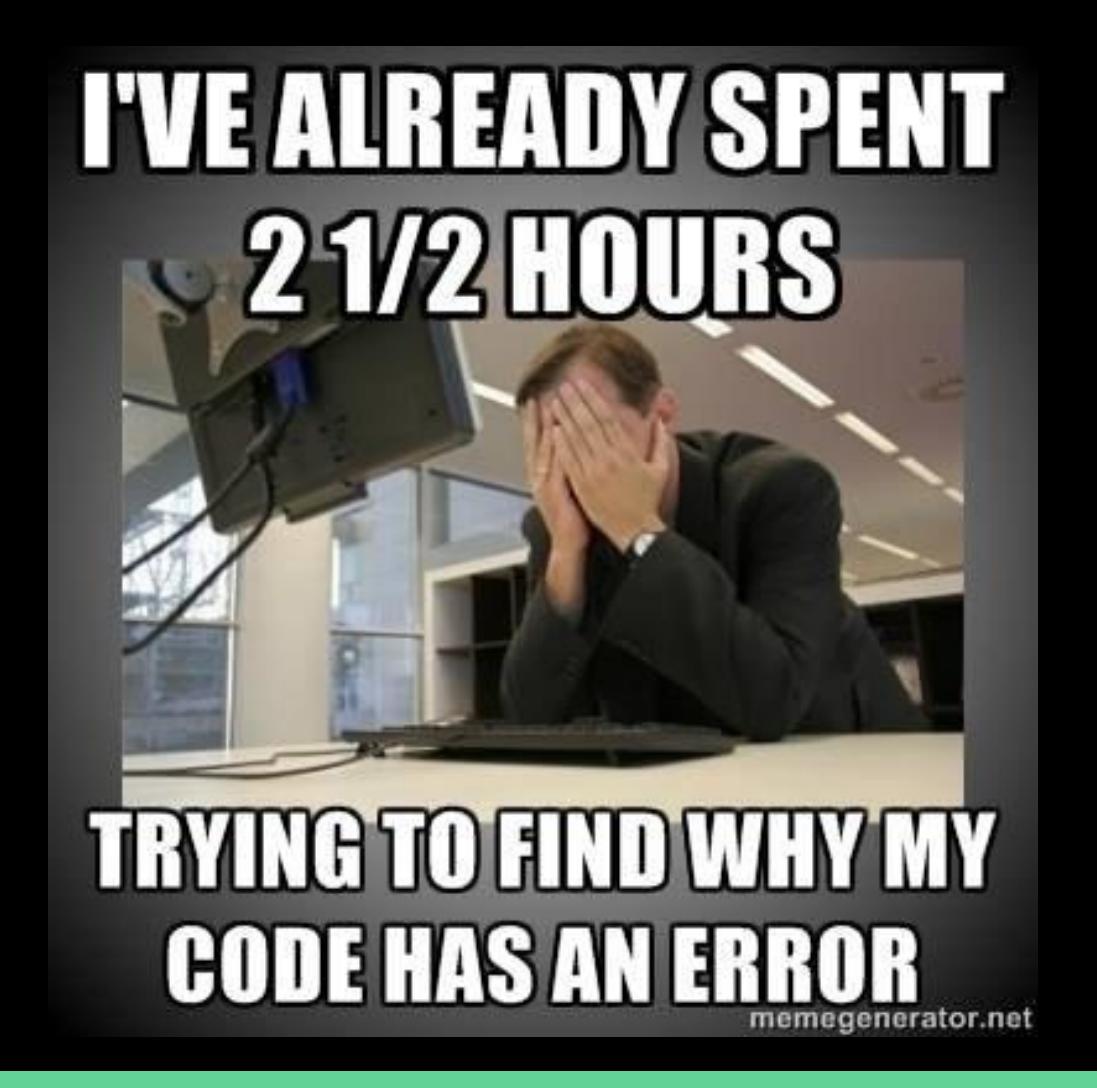

#### The optimistic scenario

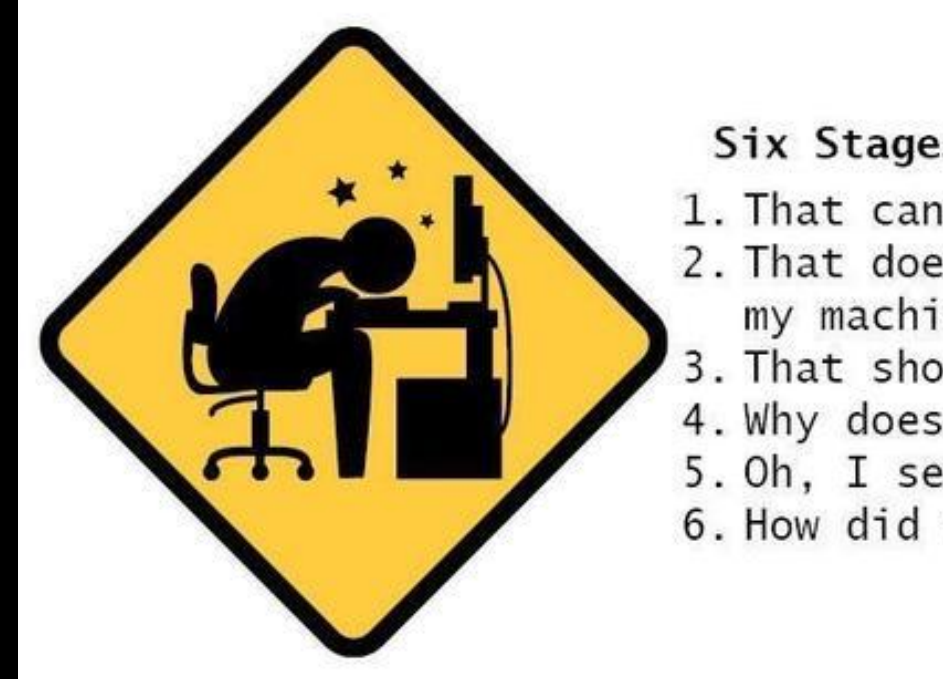

#### Six Stages of Debugging

- 1. That can't happen.
- 2. That doesn't happen on my machine.
- 3. That shouldn't happen.
- 4. Why does that happen?
- 5. Oh, I see.
- 6. How did that ever work?

#### The pessimistic scenario

#### **The 5 Stages of Debugging**

At some point in each of our lives, we must face errors in our code. Debugging is a natural healing process to help us through these times. It is important to recognize these common stages and realize that debugging will eventually come to an end.

Denial

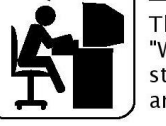

This stage is often characterized by such phrases as "What? That's impossible," or "I know this is right." A strong sign of denial is recompiling without changing any code. "iust in case."

#### **Bargaining/Self-Blame**

Several programming errors are uncovered and the programmer feels stupid and quilty for having made them. Bargaining is common: "If I fix this, will you please compile?" Also, "I only have 14 errors to go!"

#### Anger

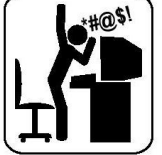

Cryptic error messages send the programmer into a rage. This stage is accompanied by an hours-long and profanity-filled diatribe about the limitations of the language directed at whomever will listen.

#### **Depression**

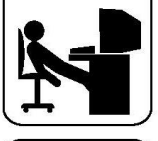

Following the outburst, the programmer becomes aware that hours have gone by unproductively and there is still no solution in sight. The programmer becomes listless. Posture often deteriorates.

#### Accentance

The programmer finally accepts the situation, declares the bug a "feature", and goes to play some Quake.

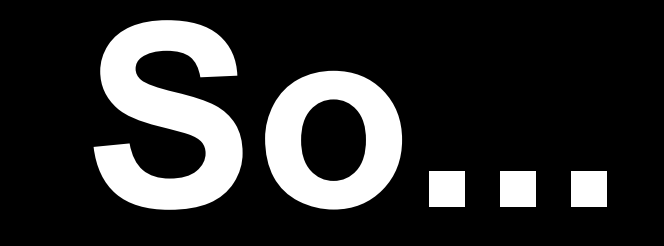

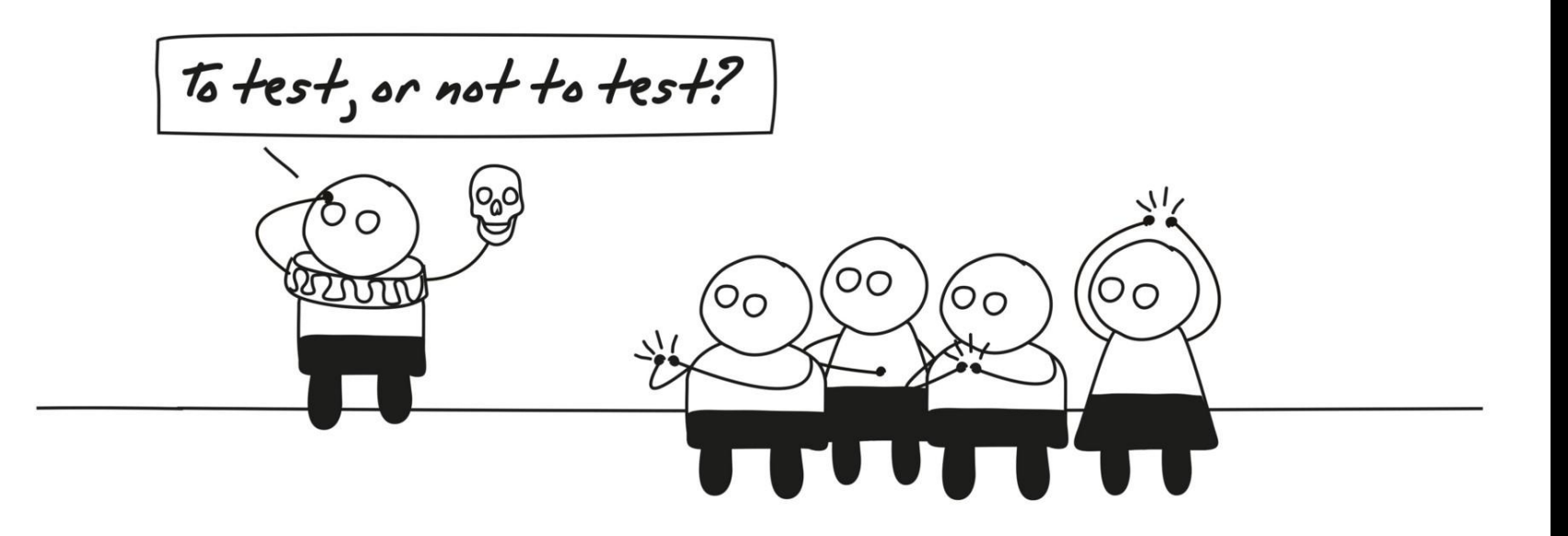

Which is the difference from testing and detecting a bug at the beginning of a project compared to testing (or not testing at all) and finding a bug at the end of a project?

WHY SHOULD WE "FIX" BUGS ASAP? LIKE MANY LIVING CREATURES, BUGS GROW IN SIZE THROUGHOUT THEIR LIFE. IT IS DESIRABLE TO DISCOVER AND EXTERMINATE BUGS SOON AFTER CONCEPTION.

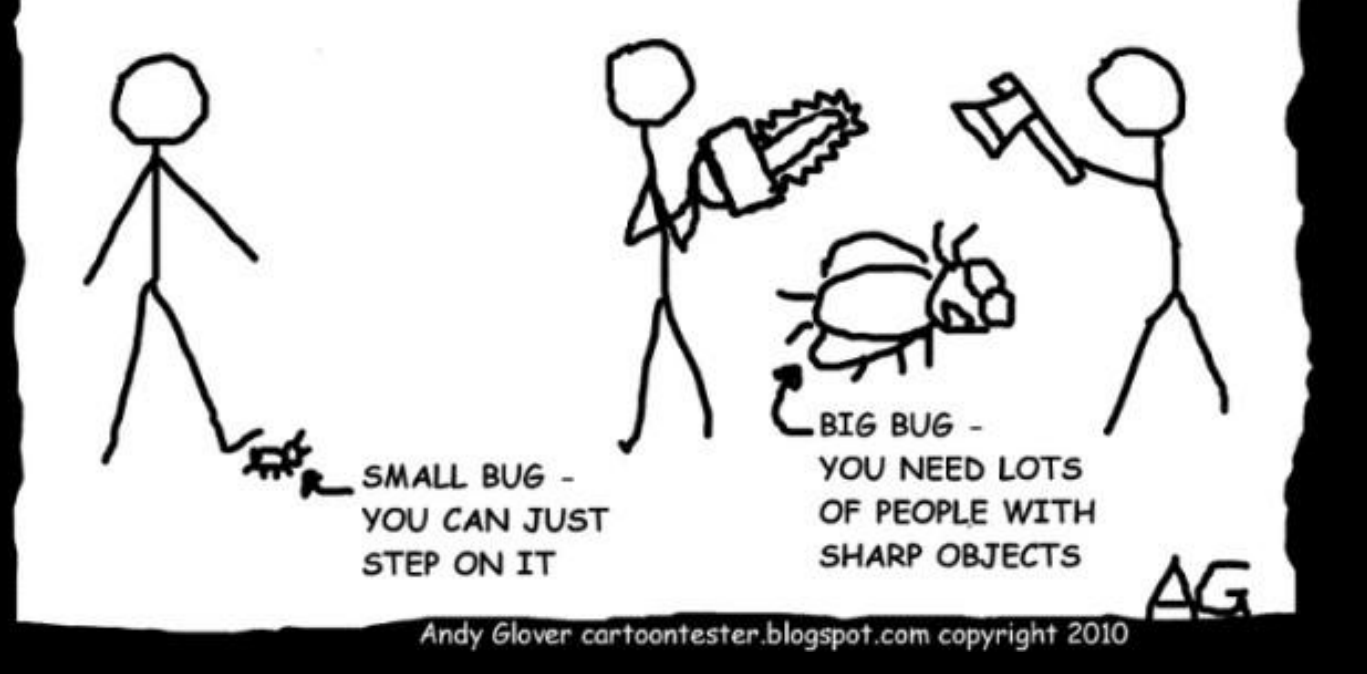

### **Test phases**

● Unit testing on individual units of source code (smallest testable part).

● Integration testing on groups of individual software modules.

• System testing on a complete, integrated system (evaluate compliance with requirements)

### Unit tests and unit testing

● a unit test is a piece of code written by a developer that executes a specific functionality in the code to be tested.

• a unit test targets a small unit of code, e.g., a method or a class

● it ensures that code works as intended, or that it still works as intended in case you need to modify code for fixing a bug or extending functionality.

### Unit tests and unit testing

● the percentage of code which is tested by unit tests is typically called **test coverage**.

● having a high test coverage of your code allows you to continue developing features without having to perform lots of manual tests.

### Unit tests and unit testing

● JUnit (http://junit.org/) is a test framework which uses annotations to identify methods that specify a test. Typically these test methods are contained in a class which is only used for testing. It is typically called a Test class.

● current version JUnit 5.3.1

### **Tests in JUnit**

● Tests are realized as **public void** testX() methods.

● A test typically calls a few methods, then checks if the state matches the expectation. If not, it fails.

### **Tests in JUnit**

- To define that a certain method is a test method, annotate it with the **@Test**  annotation.
- This method executes the code under test. You use an *assert* method, provided by JUnit or another assert framework, to check an expected result versus the actual result. These method calls are typically called asserts or assert statements.
- You should provide meaningful messages in assert statements. That makes it easier for the user to identify and fix the problem. This is especially true if someone looks at the problem, who did not write the code under test or the test code.

#### JUnit test example

package main;

}

}

public class MyClass {

public int multiply(int a, int b) {

return (a\*b);

package test;

import static org.junit.jupiter.api.Assertions.assertEquals; import org.junit.jupiter.api.Test; import main.MyClass;

public class MyTests {

@Test

}

}

public void multiplicationOfZeroIntegersShouldReturnZero() {

MyClass tester = new MyClass(); // MyClass is tested

// assert statements

 assertEquals(0, tester.multiply(10, 0), "10 x 0 must be 0"); assertEquals(0, tester.multiply(0, 10), "0 x 10 must be 0"); assertEquals(0, tester.multiply(0, 0), "0  $\times$  0 must be 0");

## JUnit naming conventions

- A widely-used solution for classes is to use the "Test" suffix at the end of test classes names. (The Maven build system automatically includes such classes in its test scope.)
- As a general rule, a test name should explain what the test does. If that is done correctly, reading the actual implementation can be avoided.
- One possible convention is to use the "should" in the test method name. For example, "ordersShouldBeCreated" or "menuShouldGetActive". This gives a hint what should happen if the test method is executed.
- Another approach is to use "Given[ExplainYourInput]When[WhatIsDone]Then[ExpectedResult]" for the display name of the test method.

#### **JUnit Checklist**

 $\Box$  Initialize

**D** Write test cases

**U** Write a test suite

**D** Execute test suite

#### JUnit test example - MyClass

public class **MyClass** {

public int multiply(int x, int y) {

return x / y;

}

}

#### JUnit test example - MyClassTest

package test;

}

}

import static org.junit.jupiter.api.Assertions.assertEquals; **import** org.junit.jupiter.api.Test; import main.MyClass;

public class MyClass**Test** {

 **@Test** public void **test**Multiply() { MyClass tester = new MyClass(); **assertEquals**(50, tester.multiply(10, 5),"10 x 5 must be 50");

#### Run Tests

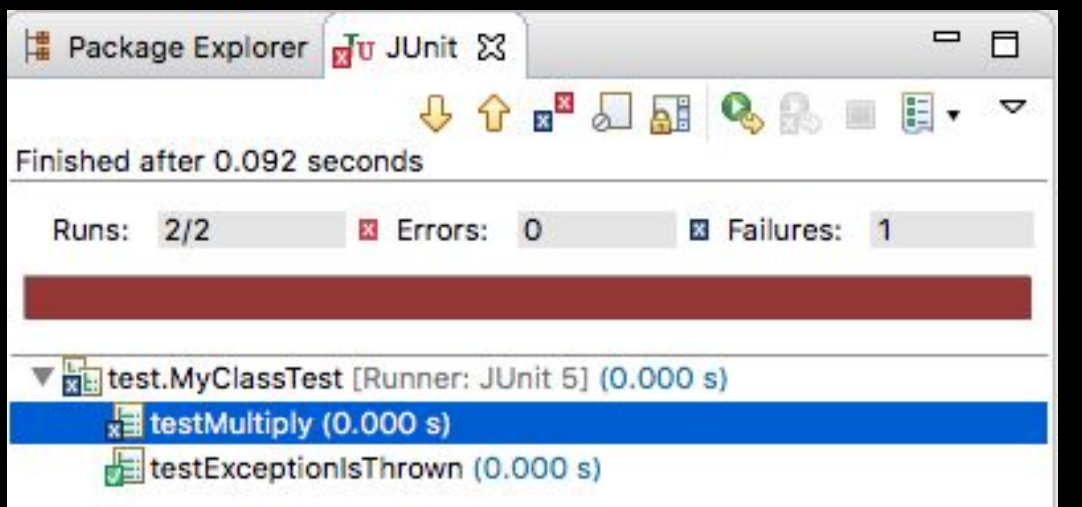

- The test is failing, because our multiplier class is currently not working correctly.
- It does a division instead of multiplication.
- Fix the bug and re-run the test to get a green bar.

#### JUnit test example - MyClass

public class MyClass {

```
public int multiply(int x, int y) {
```
return x \* y;

}

}

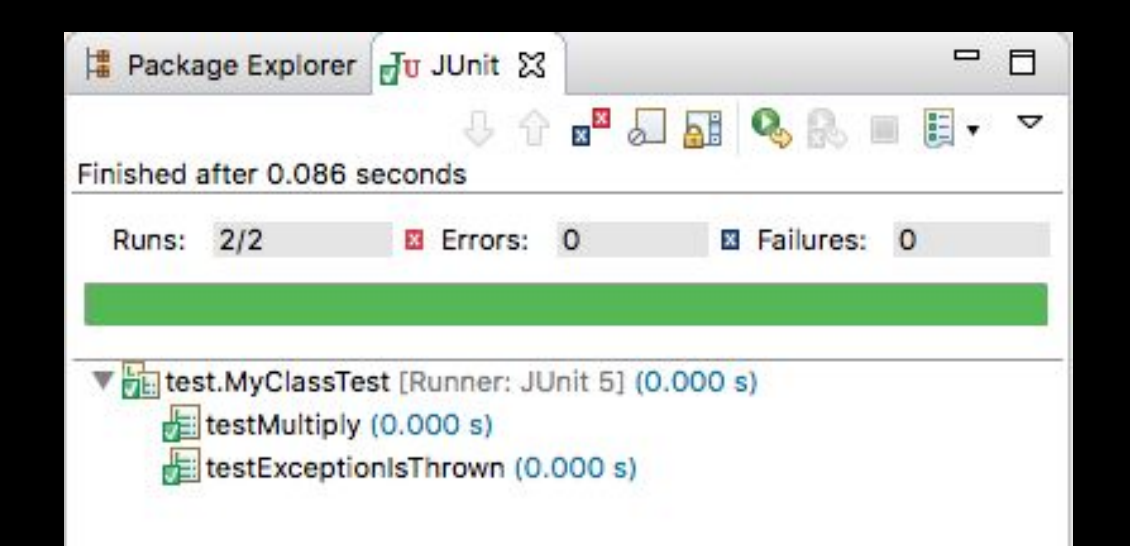

#### JUnit Eclipse Legend

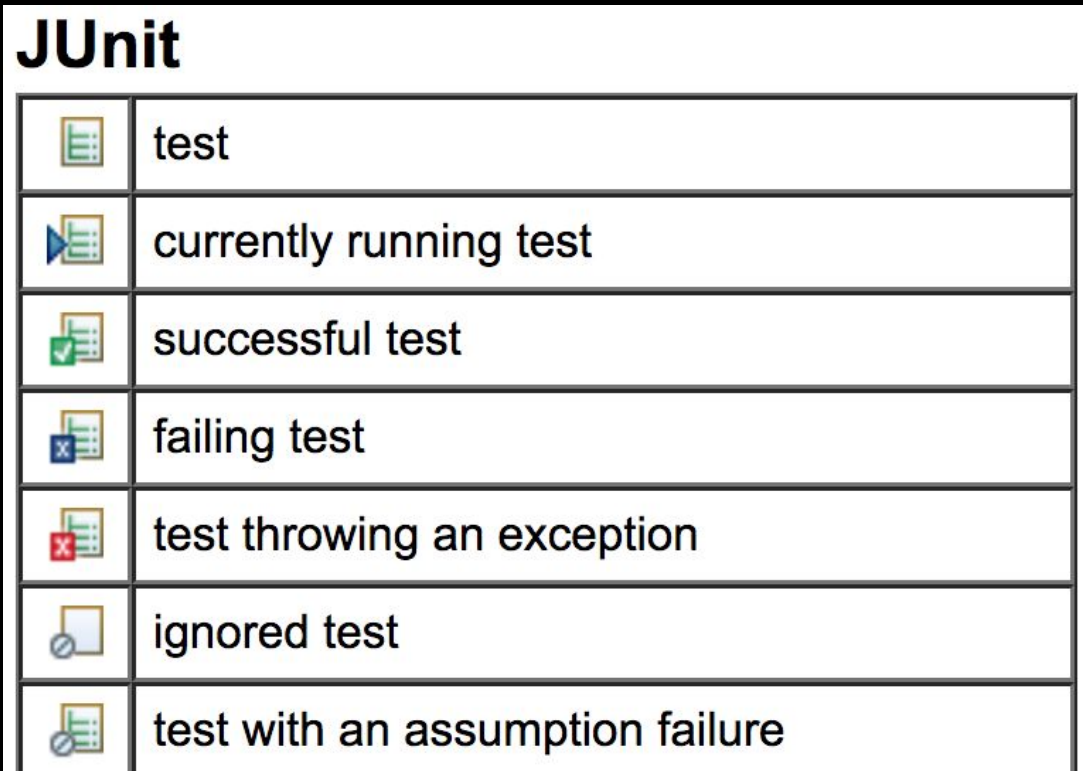

## Available JUnit annotations

All core **annotations** are located in the org.junit.jupiter.api package in the junit-jupiter-api module.

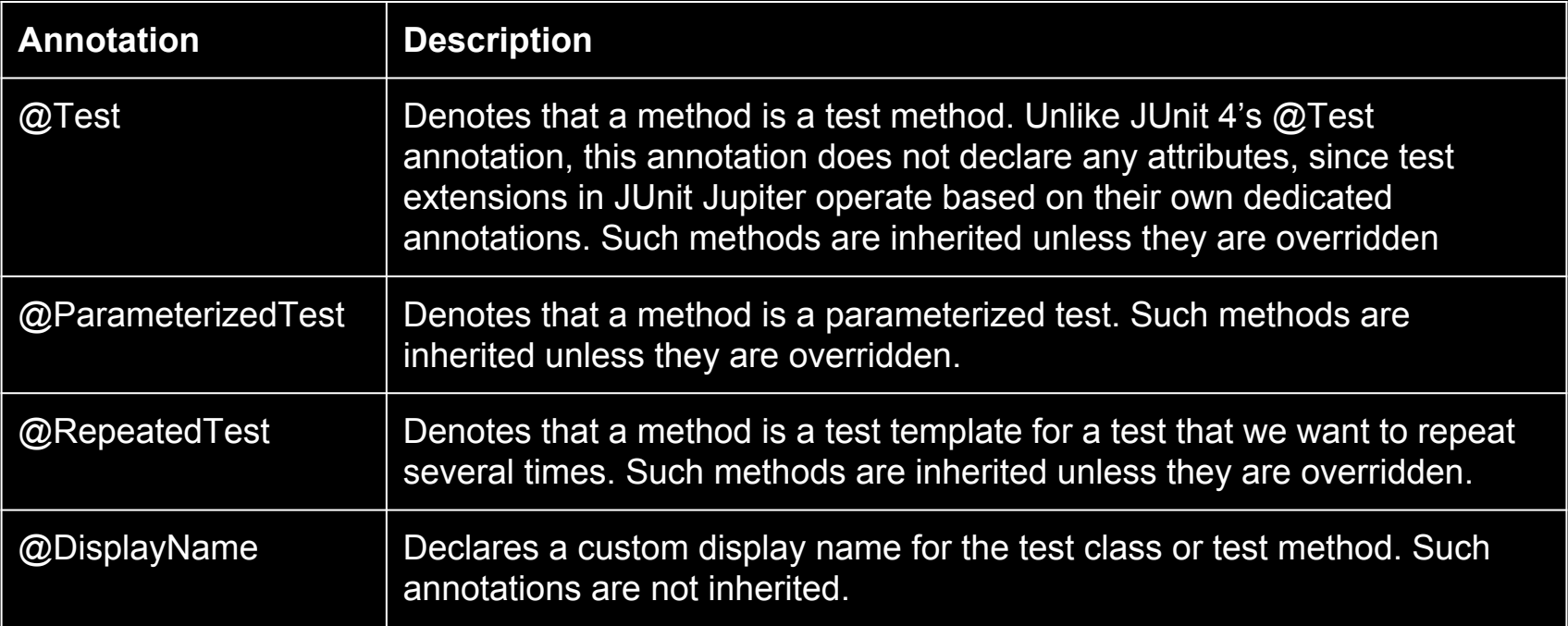

### Available JUnit annotations

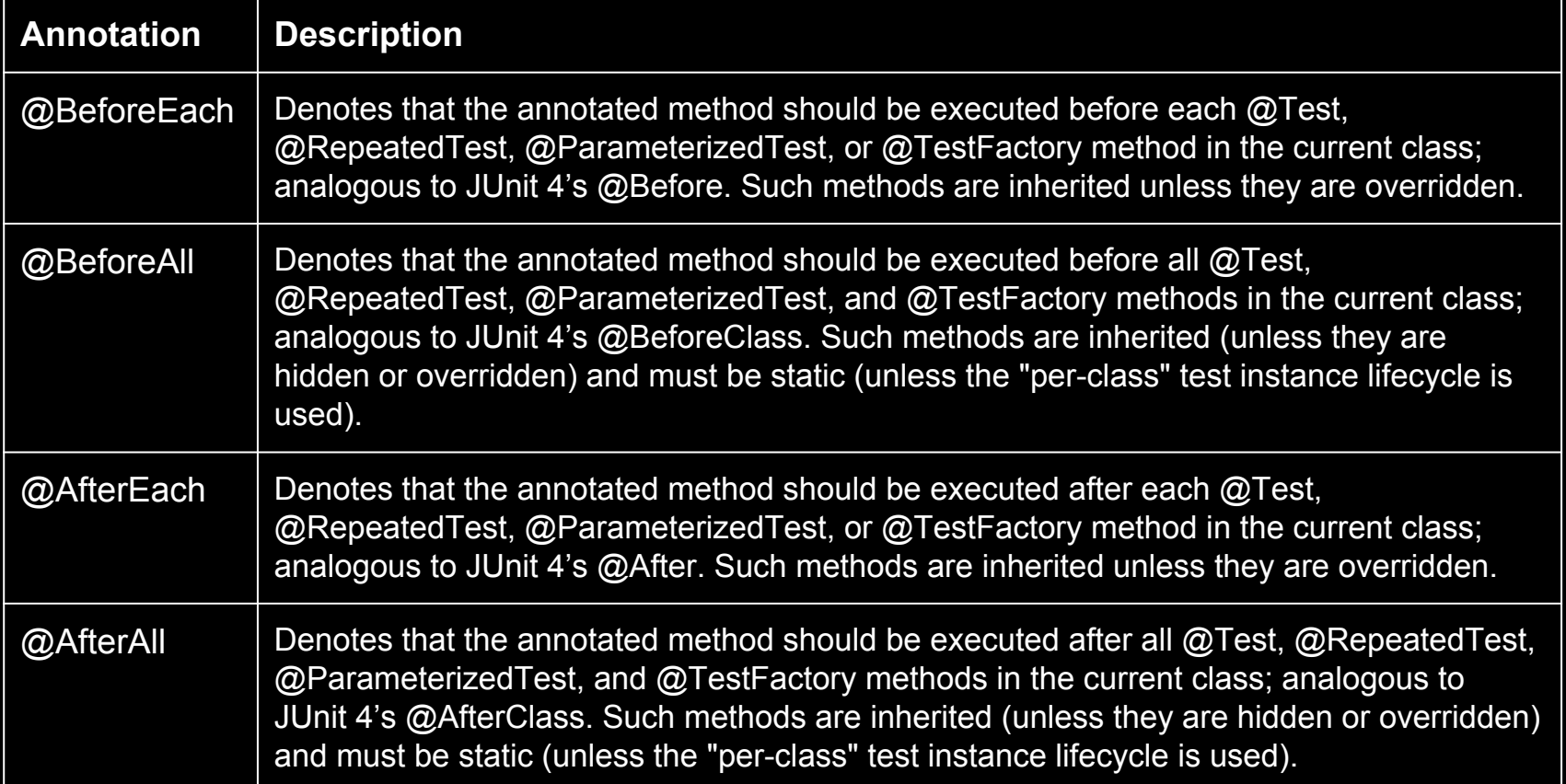

### **Test Classes and Methods**

A **test method** is any instance method that is directly or meta-annotated with @Test, @RepeatedTest, @ParameterizedTest, @TestFactory, or TestTemplate.

A **test class** is any top level or static member class that contains at least one test method.

### Assertions

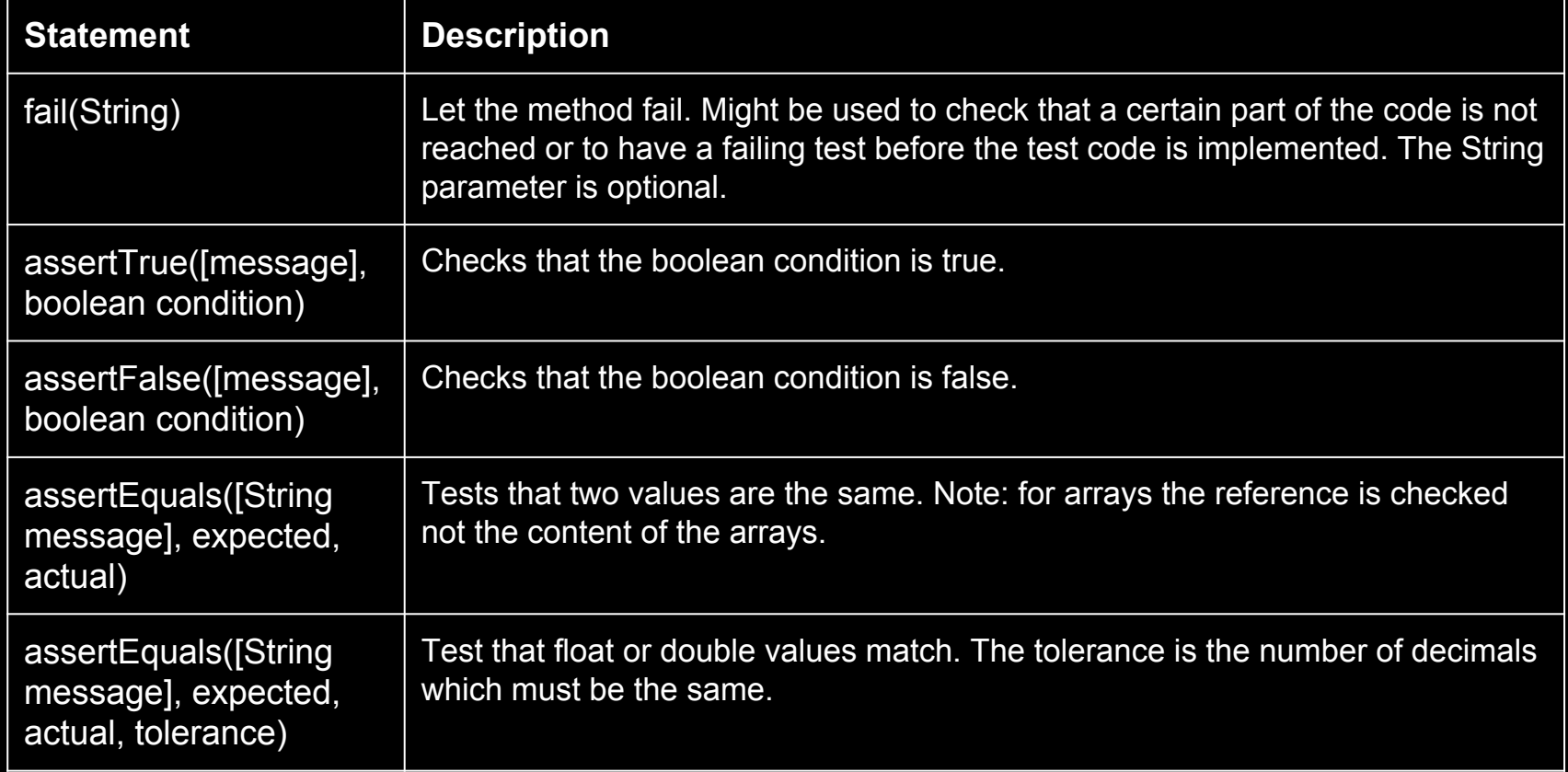

### Assertions

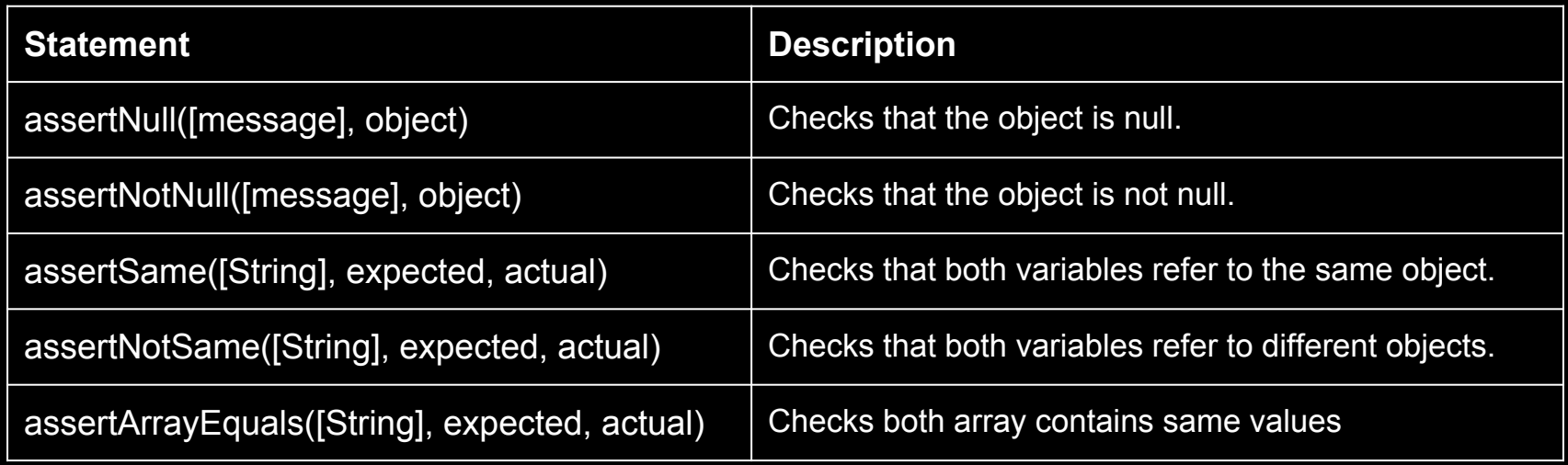

# **Display Names**

Test classes and test methods can declare custom display names — with spaces, special

characters, and even emojis — that will be displayed by test runners and test reporting.

```
import org.junit.jupiter.api.DisplayName;
import org.junit.jupiter.api.Test;
@DisplayName("A special test case")
class DisplayNameDemo {
  @Test
  @DisplayName("Custom test name containing spaces")
  void testWithDisplayNameContainingSpaces() {
 }
  @Test
  @DisplayName(" °□°) ")
  void testWithDisplayNameContainingSpecialCharacters() {
 }
  @Test
 @DisplayName(" □")
  void testWithDisplayNameContainingEmoji() {
 }
```
}

# **Disabling tests**

● The **@Ignore** annotation allow to statically ignore a test. The **@Disabled** 

allow to disable a test.

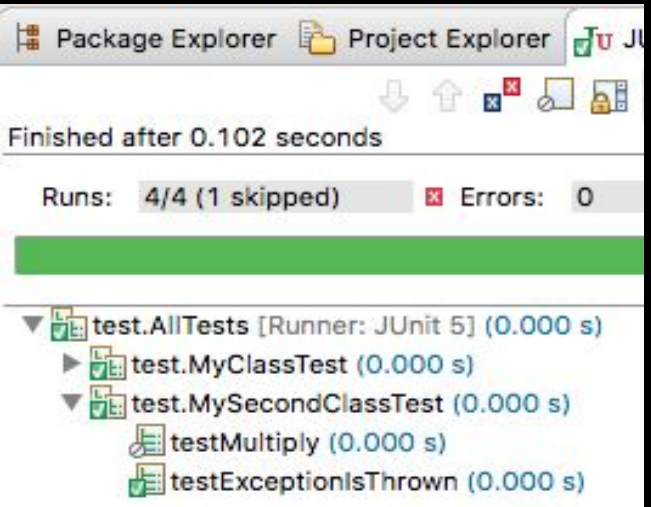

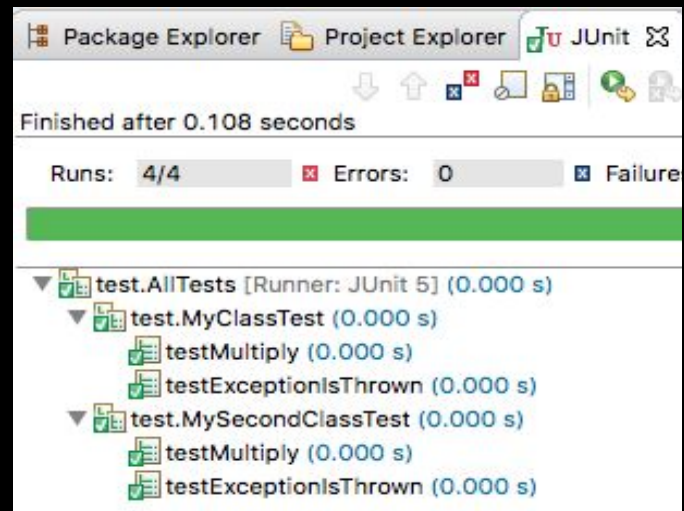

#### **Assumptions**

- Alternatively you can use Assume.assumeFalse or Assume.assumeTrue to define a condition for the test.
- Assume.assumeFalse(System.getProperty("os.name").contains("Mac OS X"));
- Assume.assumeTrue(System.getProperty("os.name").contains("Mac OS X"));
- All JUnit Jupiter assumptions are static methods in the org.junit.jupiter.api.Assumptions class.

The **ExecutionCondition** extension API in JUnit Jupiter allows developers to either enable or disable a container or test based on certain conditions programmatically.

**Operating System Conditions** A container or test may be enabled or disabled on a particular

operating system via the @EnabledOnOs and @DisabledOnOs annotations.

```
@Test
@EnabledOnOs(MAC)
void onlyOnMacOs() {
/ \! / ...
}
@TestOnMac
void testOnMac() {
\mathcal{U} ...
}
                             @Test
                            @EnabledOnOs({ LINUX, MAC })
                            void onLinuxOrMac() {
                             \prime\prime ...
                             }
                             @Test
                             @DisabledOnOs(WINDOWS)
                            void notOnWindows() {
                              \prime\prime ...
                             }
```
**Java Runtime Environment Conditions** A container or test may be enabled or disabled on a

particular version of the Java Runtime Environment (JRE) via the @EnabledOnJre and @DisabledOnJre annotations.

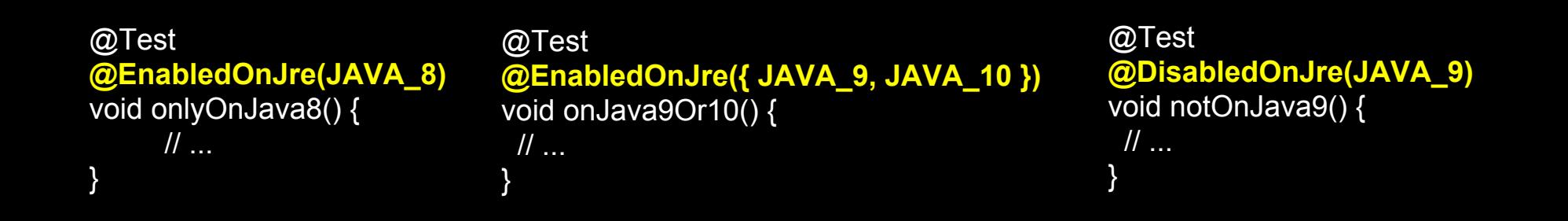

#### **Environment Variable Conditions** A container or test may be enabled or disabled based on

the value of the named environment variable from the underlying operating system via the

**@EnabledIfEnvironmentVariable** and **@DisabledIfEnvironmentVariable** annotations. The value

supplied via the matches attribute will be interpreted as a regular expression.

```
@Test
@EnabledIfEnvironmentVariable(named = "ENV", matches = "staging-server")
void onlyOnStagingServer() {
\prime\prime ...
}
```
@Test **@DisabledIfEnvironmentVariable(named = "ENV", matches = ".\*development.\*")** void notOnDeveloperWorkstation() {  $\mathcal{U}$  ... }

**Script-based Conditions** enable or disable a test based on the evaluation of a script configured via the **@EnabledIf** or **@DisabledIf** annotation. Scripts can be written in JavaScript, Groovy, or any other scripting language for which there is support for the Java Scripting API, defined by JSR 223

}

```
@Test // Static JavaScript expression.
@EnabledIf("2 * 3 == 6")
void willBeExecuted() {
 \mathcal{U} ...
}
```
@RepeatedTest(10) // Dynamic JavaScript expression.

```
@DisabledIf("Math.random() < 0.314159")
void mightNotBeExecuted() {
```

```
\prime\prime\ldots
```
}

@Test // Regular expression testing bound system property. **@DisabledIf("/32/.test(systemProperty.get('os.arch'))")** void disabledOn32BitArchitectures() { assertFalse(System.getProperty("os.arch").contains("32")); }

@Test **@EnabledIf("'CI' == systemEnvironment.get('ENV')")** void onlyOnCiServer() { assertTrue("CI".equals(System.getenv("ENV")));

### Parameterized test

● JUnit allows you to use parameters in a tests class. This class can contain one test method and this method is executed with the different parameters provided.

#### **@ParameterizedTest**

}

**@ValueSource(strings = { "pippo" , racecar", "radar", "able was I ere I saw elba" })** void palindromes(String candidate) { assertTrue(isPalindrome(candidate));

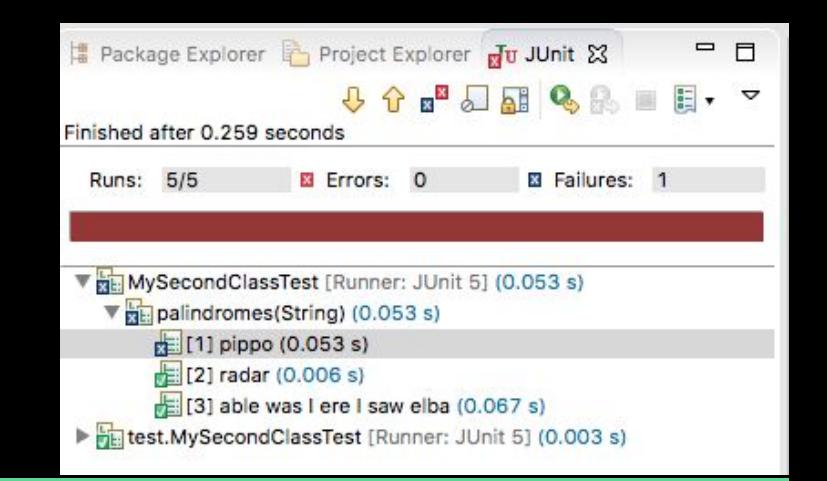

### **Test Suites**

- combine multiple tests into a test suite
- a test suite executes all test classes in that suite in the specified order
- A test suite can also contain other test suites.

import org.junit.runner.RunWith; import org.junit.runners.Suite; import org.junit.runners.Suite.SuiteClasses;

@RunWith(Suite.class) **@SuiteClasses({ MyClassTest.class, MySecondClassTest.class })**

public class AllTests {

}

# **Tagging and Filtering**

Test classes and methods can be tagged via the **@Tag** annotation. Those tags can later be used to filter test discovery and execution.

- A trimmed tag must not contain whitespace.
- A trimmed tag must not contain ISO control characters.
- A trimmed tag **must not contain** any of the following reserved characters:
	- ,: comma
	- (: left parenthesis
	- ): right parenthesis
	- &: ampersand
	- |: vertical bar
	- !: exclamation point

import org.junit.jupiter.api.Tag; import org.junit.jupiter.api.Test;

**@Tag("fast")** @Tag("model") class TaggingDemo {

}

 @Test **@Tag("taxes")** void testingTaxCalculation() { }

### **Test Result from code**

JUnit 5 introduces the concept of a Launcher that can be used to discover, filter, and execute tests. The launcher API is in the **[junit-platform-launcher](https://junit.org/junit5/docs/current/api/org/junit/platform/launcher/package-summary.html)** module

**final** LauncherDiscoveryRequest request = LauncherDiscoveryRequestBuilder.*request*() .selectors(*selectClass*(MyClassTest.**class**)) .selectors(*selectClass*(HelloWorldTest.**class**)) .build();

**final** Launcher launcher = LauncherFactory.*create*(); **final** SummaryGeneratingListener listener = **new** SummaryGeneratingListener();

launcher.registerTestExecutionListeners(listener); launcher.execute(request);

TestExecutionSummary summary = listener.getSummary();

#### Console launcher

- The ConsoleLauncher is a command-line Java application that lets you launch the JUnit Platform from the console. For example, it can be used to run JUnit Vintage and JUnit Jupiter tests and print test execution results to the console.
- An executable **junit-platform-console-standalone-1.3.2.jar** with all dependencies included is published in the central Maven repository under the junit-platform-console-standalone directory.
- java -jar lib/junit-platform-console-standalone-1.3.2.jar --class-path bin --scan-class-path

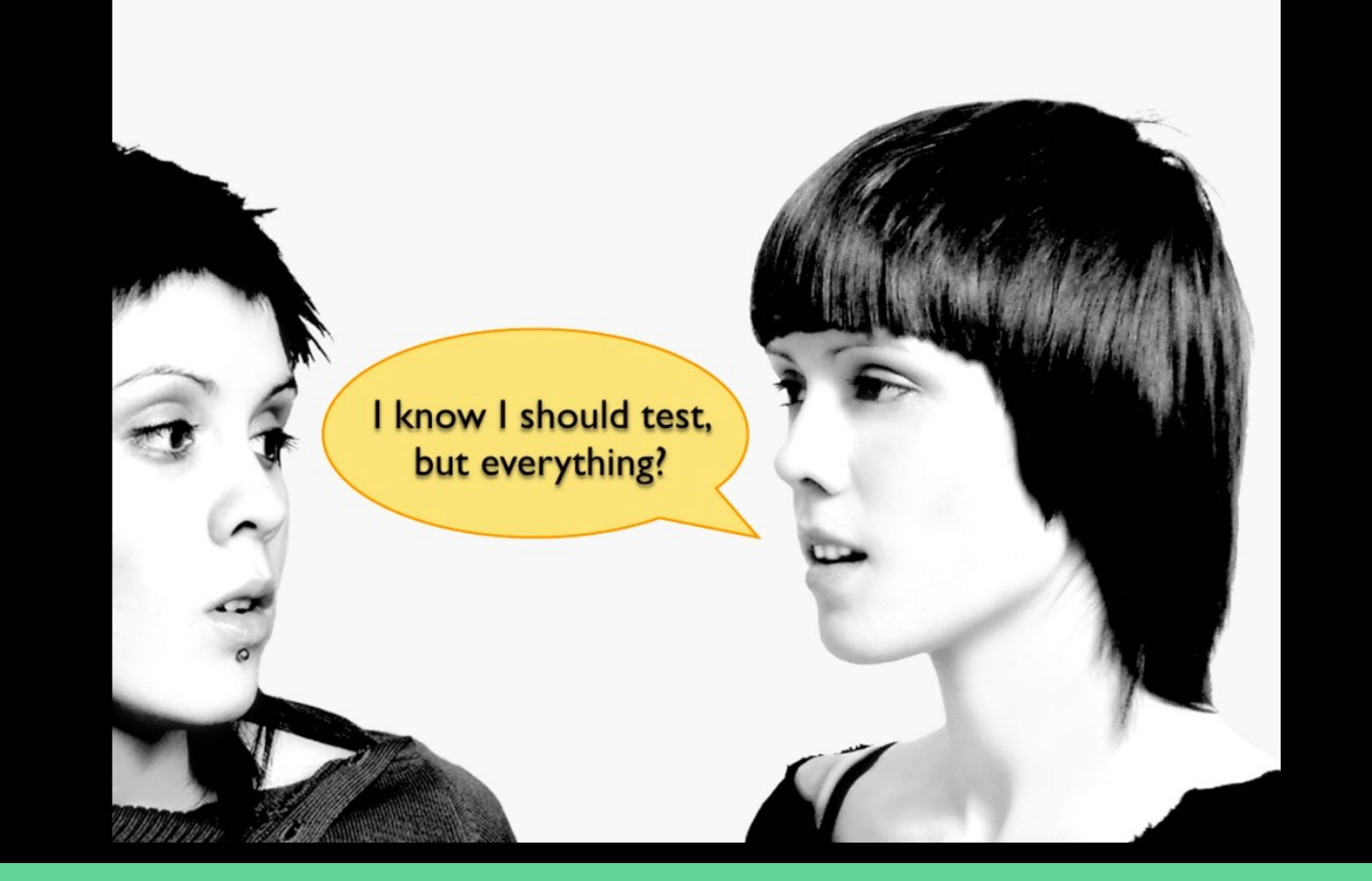

#### **Best practices**

- Tests should be written before the code (TDD Test driven development)
- Test everything that could reasonably break.
- If it can't break on its own, it's too simple to break (like most get and set methods).
- Run all your unit tests as often as possible

#### **Best practices**

Whenever you are tempted to type something into a print statement or a debugger expression, write it as a test instead.

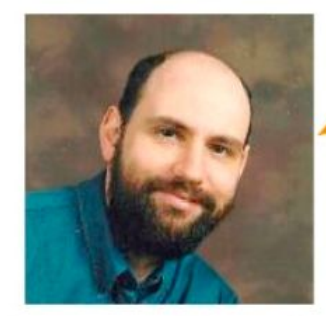

**Martin Fowler** 

**One of the founding fathers of Extreme Programming**

# **Extreme Programming (XP)**

- A type of Agile software development
	- it advocates frequent "releases" in short development cycles
	- introduce checkpoints at which new customer requirements can be adopted
- Other elements of extreme programming include:
	- o programming [in pairs](https://en.wikipedia.org/wiki/Pair_programming) or doing extensive [code review](https://en.wikipedia.org/wiki/Code_review)
	- [unit testing](https://en.wikipedia.org/wiki/Unit_testing) of all code
	- avoiding programming of features until they are actually needed
	- code simplicity and clarity
	- expecting changes in the customer's requirements as time passes and the problem is better understood
	- frequent communication with the customer and among programmers
- XP uses Test Driven Development (TDD) and refactoring to help uncover the most effective design.
	- refactoring can be safely achieved only with a strong test system, able to check that the whole software product don't break when you add new code, or when you modify existing ones.

# **Test-Driven Development (TDD)**

- Writing test before code to be tested
	- $\circ$  "a little test, a little code, a little test, a little code, ..."
	- $\circ$  Tests are added gradually during implementation not in large lump afterwards
- Process of writing tests drives low-level design and programming
	- Tests specify what code should do
	- Tests validate that code does what it should
- Actually, a design and coding practice
- One of the core practices of Extreme Programming
	- Developers have been applying TDD for several decades

# **TDD cycle**

- Proceeds step by step
	- a. Write a test.
	- b. Design and implement just enough to make the test pass.
	- c. Repeat.
- Testing and coding alternate in very small steps
	- Duration of one cycle should be a few minutes
	- $\circ$  Small steps difficult to make mistake

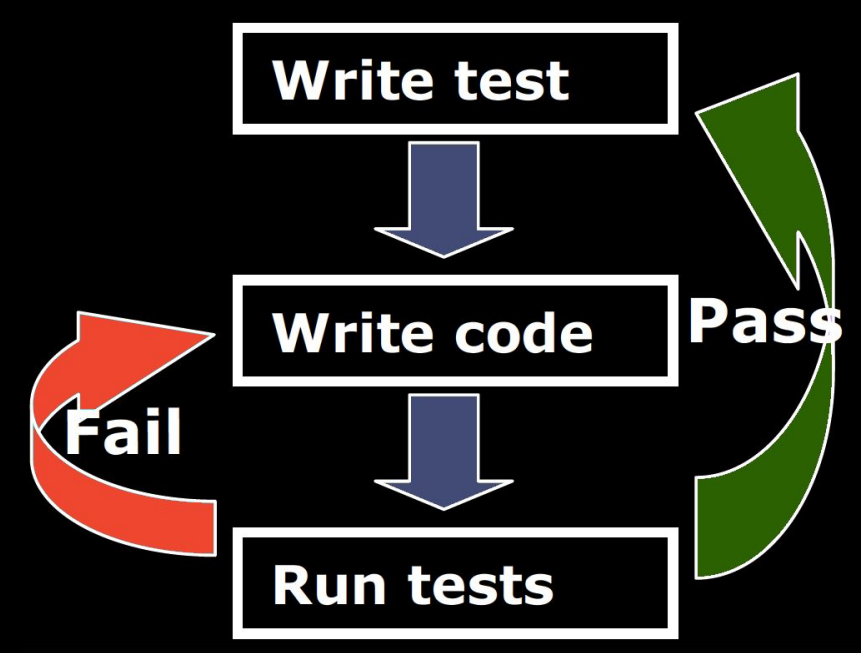

### TDD

- TDD procedure is over when you can't write a failing test anymore
	- a. Write test for each requirement of the code
	- b. Write test for each point that can possibly break
- One cycle at a time
	- a. Don't write a bunch of tests at once
- Refactor if you ever see the chance to make the design simpler
- Run all tests after finishing episode
	- Make sure you did not break anything else

# TDD - claimed benefits (1/2)

- Close feedback loop
	- a. TDD cycle is very short know if code is working right after you programmed it
- Task-orientation
	- a. Encourage programmer to decompose problem into manageable programming tasks
	- b. Helps to maintain focus
	- c. Helps to measure progress and scope work
- Low-level design
	- a. Programmer is forced to think which classes and methods to create, how they are used, how to name them, what arguments does a method take, what does a method return

# TDD - claimed benefits (2/2)

- Results better code
	- a. If the test is too hard to write, the code being tested is too complicated
- Results testable code
	- a. Programmer can't end up with code that cannot be tested
- Effect on quality
	- a. Testing becomes part of the development process and gets done
	- b. Side effect of TDD is that code gets thoroughly unit tested

# TDD - Try it!

- The only way to know!
- Personal experiences
	- a. Good feeling about the code written
		- General confidence that your code does what you have intended it to do
		- Good feeling when checking your code into version control with all green
	- b. Tests really get written when they are written beforehand
		- You always have an up-to-date regression testing suite
		- TDD helps you to keep focus on the current task
		- Program only what is needed to see the green light
	- c. Promote best practices
		- System.out.println is used for displaying messages for user not for developer Debugger is used for debugging

## and for anything else...

#### Check this out: **JUnit 5 User Guide**

<https://junit.org/junit5/docs/current/user-guide/index.pdf> or <https://junit.org/junit5/docs/current/user-guide/>

#### **Automated Testing!**

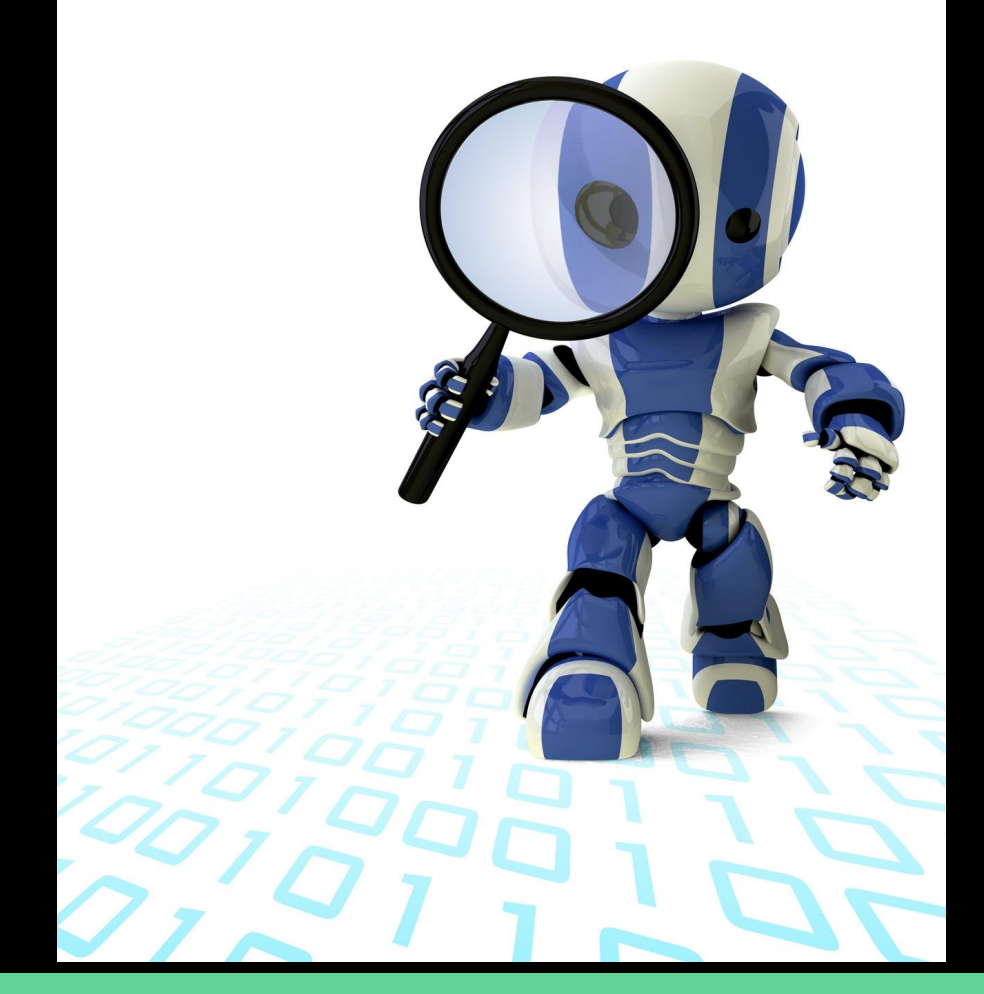